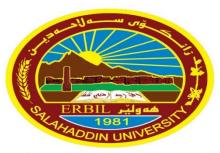

زانڪۆى سەلاحەدىن ـ ھەوليّر Salahaddin University-Erbil University of Salahaddin College of Education /Department of physics

# Lecture 2 MATLAB Basics

Diyar Rasool

9/10/2023

## **2.1 MATLAB Functions**

In MATLAB you will use both built-in functions and functions that you create yourself.

## **Built-in Functions**

- **\*** MATLAB has many built-in functions:
- 1. These include sqrt, cos, sin, tan, log, exp, and atan (for arctan).
- 2. Specialized mathematical functions like gamma, erf, and besselj.
- 3. MATLAB also has several **built-in constants**, including **pi** (the number  $\pi$ ), **i** (the complex number i = $\sqrt{-1}$ ), and **Inf** ( $\infty$ ).

## **2.1 MATLAB Functions**

The following table lists some commonly used functions, where variables x and y can be numbers, vectors, or matrices.

| cos(x)   | Cosine            | abs(x)   | Absolute value           |
|----------|-------------------|----------|--------------------------|
| sin(x)   | Sine              | sign(x)  | Signum function          |
| tan(x)   | Tangent           | max(x)   | Maximum value            |
| acos(x)  | Arc cosine        | min(x)   | Minimum value            |
| asin(x)  | Arc sine          | ceil(x)  | Round towards $+\infty$  |
| atan(x)  | Arc tangent       | floor(x) | Round towards $-\infty$  |
| exp(x)   | Exponential       | round(x) | Round to nearest integer |
| sqrt(x)  | Square root       | rem(x)   | Remainder after division |
| log(x)   | Natural logarithm | angle(x) | Phase angle              |
| log10(x) | Common logarithm  | conj(x)  | Complex conjugate        |

✤ There are also some constants which are listed here:

pi The  $\pi$  number,  $\pi = 3.14159...$ i, j The imaginary unit  $i, \sqrt{-1}$ Inf The infinity,  $\infty$ NaN Not a number

## 2.1 MATLAB Functions

| Function | Description                   | Mathematical<br>Expression |
|----------|-------------------------------|----------------------------|
| sin(u)   | Sinus                         | sin( <i>u</i> )            |
| cos(u)   | Cosinus                       | cos(u)                     |
| exp(u)   | Exponential                   | E <sup>u</sup>             |
| log(u)   | Natural logarithm             | ln( <i>u</i> )             |
| 10^u     | Power of base 10              | 10 <sup><i>u</i></sup>     |
| log10(u) | Common (base 10)<br>Iogarithm | log(u)                     |
| u^2      | Power 2                       | <i>u</i> <sup>2</sup>      |
| sqrt(u)  | Square root                   | u <sup>0.5</sup>           |
| 1/u      | Reciprocal                    | 1/ <i>u</i>                |

## **2.2 Punctuation Marks**

| Punctuation marks               |        |                              |
|---------------------------------|--------|------------------------------|
| Punctuation                     |        |                              |
| apostrophe                      |        | ('')                         |
| brackets                        |        | ([],(),{},())                |
| <u>colon</u>                    |        | (:)                          |
| <u>comma</u>                    |        | (, ~ )                       |
| dash                            |        | ( -, -, -, - )               |
| <u>ellipsis</u>                 |        | (,, )                        |
| exclamation mark                |        | (!)                          |
| full stop / period              |        | (.)                          |
| <u>hyphen</u>                   |        | (-)                          |
| hyphen-minus                    |        | (-)                          |
| question mark                   |        | (?)                          |
| quotation marks                 |        | ( <i>``, " ",</i> ' ', ' ' ) |
| <u>semicolon</u>                |        | (;)                          |
| <u>slash / stroke / solidus</u> |        | (/, /)                       |
| 9/10/2023                       | MATLAB | 5                            |

## 2.3 The order of precedence

| Operation      | Algebraic form | MATLAB           | Example        |
|----------------|----------------|------------------|----------------|
| Addition       | a+b            | a + b            | 3+4            |
| Subtraction    | a-b            | a-b              | 14 - 11        |
| Multiplication | $a \times b$   | $a^*b$           | $3.14^{*}0.85$ |
| Right division | $a \div b$     | a/b              | 48/8           |
| Left division  | $b \div a$     | $a \backslash b$ | 8\56           |
| Exponentiation | $a^b$          | ab               | 5^2            |

| Precedence | Operator                   |  |
|------------|----------------------------|--|
| 1          | Parentheses                |  |
| 2          | Power, Left to Right       |  |
| 2          | Multiplication & Division, |  |
| 5          | Left to right              |  |
| 1          | Addition & Subtraction,    |  |
| 4          | Left to right              |  |

When a parenthesis is needed during arithmetic:

1. (a + b) / (c + d)

2. A\*B / (C\*D)

# **2.3 M – Files**

- ✤ M-files are ordinary text files containing MATLAB commands.
- You can create and modify them using any text editor or word processor that is capable of saving files.

## > You can start *Editor/ Debugger and run* by:

- 1. **edit** % to edit a new file **or** followed by the name of an existing M-file in the current folder.
- 2. Home Tab: New script or New icons, and Open icons.
- 3. Double-clicking on an M-file in the Current Folder Browser to open an existing M-file.
- 4. M-files can be **saved** in a file and then **run** with a **single command** (its name without.m), mouse click on the **run icon** in the Editor tab or **F5**.

# 2.4 Types of M – files

## **1. Script M – file. 2. Function M – file.**

**1. Script M – file:** Let's start the scripting process. First, make a new script file in by clicking on the "New" command on the toolbar.

### **\*** In order for the results of a script M-file to be reproducible:

- 1. The script should be **self-contained** (contain all needed).
- **2. Unaffected** by other variables that you might have defined elsewhere in the MATLAB session(**clear all**).
- 3. **Uncorrupted** by leftover graphics (close all, figures at the end of code).

# 1. Script M – file

**Example:** Type clc, clear all

- x = 0.15; % value of the variable of x.
- $y = 2x + \sin(x)/2 * \exp(x)$  % value of y
- save as task1.m . The ".m" suffix is mandatory (MATLAB will automatically add the .m extension) in the directory where you want to store your MATLAB scripts.
- After you've created the script file, enter the sample command in the editor window, and save it.
- The output will be displayed in the Command Window.

**Note** that adding **comments** in M-files explains what is being done in the calculation, or might interpret the results of the calculation. The percent sign (%) begins a comment; the rest of the line is not executed. (comments color is **green** to help distinguish them from commands, which appear in **black**.).

9/10/2023

# 2.4 Cell Mode

- One can divide a script M-file into subunits called cells. This is especially useful if:
- 1. Your M-file is **long.** 2. if you are going to *publish* it
- 3. It can be a big help if you've made a **change** in just one cell and do not want to run the **whole** script all over again.

## **\***To start a new cell:

- Insert a comment line "title" of the cell that follows starting with a double percent sign %% followed by a space or click on Editor Tab\Insert icon.
- 2. When you click somewhere in the M-file, the cell that contains that location will be **highlighted** in **pale yellow**.
- 3. You can evaluate that cell by: Editor Tab\Run Section icon, Advance icon, Ctrl+Enter, or right click\ Evaluate Current Cell.

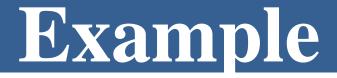

**Example:** A total charge Q is uniformly distributed around a ringshaped conductor with radius a. A charge q is located at a distance x from the center of the ring. The force exerted on the charge by the ring is given by:

$$f = \frac{1}{4\pi e_o} \frac{qQx}{(x^2 + a^2)^{\frac{3}{2}}}$$

Where  $e_o = 8.9 \times 10^{-12} C^2 / (Nm^2)$ . Find the force where  $x = 10 \ cm$  if q and Q are  $2 \times 10^{-5} C$  for a ring with a radius of 85 mm.

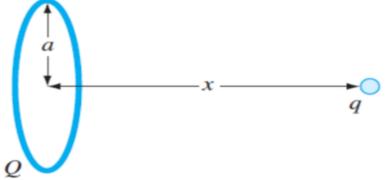

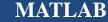

## **2.5 MATLAB Calculator**

- To begin, you can use MATLAB for simple arithmetic problems. Symbols like + (plus), - (minus), \* (multiply), and / (divide) all work as you would expect.
- \* In addition, ^ is used for exponentiation. For example, if you type: **Examples:** 75 32 \* 2 + 4/2

```
2+2
factor(123456789),
sin(pi/3).
x + 6 = 90
x = 90 - 6
x = x + 4
x = 34^2
x = 2
```

 $\mathbf{t} = \mathbf{x} + \mathbf{a}$ 

## Notes

Note: that MATLAB prints the answer and assigns the value to a variable called ans. If you want to perform further calculations with the answer, you can use the variable *ans* rather than retype the answer.

>> u = cos(10) >> v = sin(10) >> u^2 + v^2 u = v = ans = -0.8391 -0.5440 1

\* Note: Trigonometric functions in MATLAB use radians, not degrees.

- Note: MATLAB displays only 5 digits by default. To display more digits, type format long (15 digits). Type format short to return to 5-digit display.
- \* **Recovering from Problems:** If you make an error in an input line, MATLAB will normally print an error message.

## Notes

- Note that MATLAB places a marker (a vertical line segment) at the place where it thinks the error might be; however, the actual error may have occurred earlier or later in the expression.
- Note The UP- and DOWN-ARROW keys allow you to scroll back and forth through all the commands you've typed in a MATLAB session and are very useful when you want to correct, modify, or reenter a previous command.
- Aborting Calculations: If MATLAB gets hung up in a calculation, or seems to be taking too long to perform an operation, you can usually abort it by typing CTRL+C.

# **2.6 Help**

help general>>help factor>>more on>>more offHelp Browser:While help in the Command Window is useful for<br/>getting quick information on a particular command, more extensive<br/>documentation is available via the MATLAB Help Browser.

- **\*** Different way of invoke, one is following:
- >> **doc** sin
- Lookfor command searches the first line of every MATLAB help file for a specified string (use lookfor -all to search all lines)
- >> lookfor factor
- You can type **demo** (or select it in the help browser) to try some of MATLAB's online demonstrations.
- Methods to exit MATLAB: Type **quit** at the prompt, click on (×), **close** icon, Alt+F4.

## **2.7 Symbolic Computation**

- Type help symbolic to make sure that the Symbolic Math Toolbox is installed on your system.
- To perform symbolic computations, you must use syms to declare the variables.
  > syms x y
  >> (x y)\*(x y)^2
  - ans =  $(x-y)^3$  ans =  $x^3-3*x^2*y+3*x*y^2-y^3$
- The command expand told MATLAB to multiply out the expression.
- MATLAB has a command called simplify, which you can sometimes use to express a formula as simply as possible. For example,

```
>> simplify((x^3 - y^3)/(x - y))
ans =
x^2+x*y+y^2
```

# **2.7 Symbolic Computation**

When you work with symbolic expressions you often need to <u>substitute</u> (using <u>subs</u>) a numerical value, or even another symbolic expression, for one (or more) of the original variables in the expression.

## For example:

| >> d = 1, syms u v | $>> w = u^2 - v^2$   | >> subs(w, u, 2)       |
|--------------------|----------------------|------------------------|
| >> subs(w, v, d)   | >> subs(w, v, u + v) | >> subs(w,[u v],[4 3]) |

Note When you enter multiple commands on a single line separated by commas, MATLAB evaluates each command and displays the output on separate lines.

# 2.4 Types of M – files

## 2. Function M - File

- If the file contains only function definitions, the first function is the main function, and is the function that MATLAB associates with the file name.
- Functions that follow the main function or script code are called local functions.
- Like a script M-file, a function M-file is a plain text file that should reside in your current directory or elsewhere in your MATLAB path.

## **Steps to do Function M – File**

1. Open two script windows:

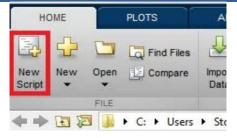

2. From a script window type function  $f = make_a_square(x)''$  into line1. The word "function" tells MATLAB that this script will be a function.

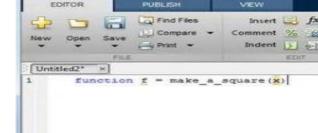

3. Finishing the Function: complete the codeby entering "f=x^2;" on line 2 and "end" on line3.Typing end at the end of the function.

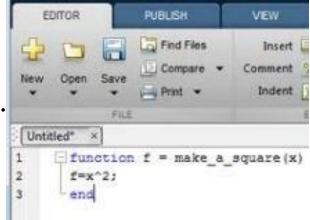

## **Steps to do Function M – File**

**4. Saving the function:** Once your function is complete, save the function using the save button. The default name of the save file will be the same as the name of the function. **Make sure that you do not** 

# change this.

5. From the second script type the value of x and at the end type  $f = make_a_square(x)$  in which you have been written at the beginning.

# Examples

## **1.**Use function M file for the following:

## **\***From first script type:

function f=make\_a\_square(x)

f=x^2;

# **\*From the second script type:**clc, clear all, close all x=10; f=make\_a\_square(x), ans: f= 100

### End

2. Suppose that you want to find the smallest value of *b* for which  $sin(10^{-b})/(10^{-b})$  and 1 agree to 15 dig<sup>its</sup> function y=sinelimit(x) clc, clear all,close all y = sin(x)/x; x=0.01end y=sinelimit(x)